## Exam : C2140-055

## Title : Rational Automation Framework for WebSphere

## Version : Demo

1.Which two commands can be used to add actions to Build Forge as libraries? (Choose two.) A. rafw B. rafwEnvBuild C. integrateToBF D. manageBFLibs Answer: C,D

2.Which rafw command option lists all available actions for a given scope.?

- A. rafw -t
- B. rafw -h
- C. rafw -d
- D. rafw -l
- Answer: D

3.Which rafw command option is used to get inline help for a given action?

- A. rafw -t
- B. rafw -h
- C. rafw -d
- D. rafw -l
- Answer: C

4.How is additional logging and tracing for debug purposes enabled in RAFW?

- A. use the RAFW\_TRACE environment variable
- B. change the source code in RAFW\_HOME/product/lib/jython/Logger.py
- C. set the .level key to TRACE in the logging.properties file in RAFW\_HOME
- D. change the .level key in configure.properties file in RAFW\_HOME to TRACE Answer: C

5.Which three objects must be installed on the framework server? (Choose three.)

- A. WebSphere Application Server Base
- B. Build Forge Agent
- C. RAFW
- D. Build Forge Management Console
- E. WebSphere Portal Deployment Manager

Answer: B,C,D

6.What is the purpose of the rafw -t command option?

- A. to execute an action on a target computer
- B. to list all available actions for a given scope
- C. to copy configuration data files from one scope to another in the environment tree

D. to import configuration data from an existing cell to its cell definition in the environment tree Answer: A

7. Which three artifacts can be created using the RAFW EnvironmentGenerationWizard project in the

Environment wizard? (Choose three.)

- A. the RAFW collector
- B. the actual cell in WebSphere
- C. the <env>-<cell> project in Build Forge
- D. the <env>-<cell> environment in Build Forge
- E. the cell definition in RAFW\_HOME/user/environments

Answer: C,D,E

8.Which two options for the integrateToBF command add actions to Build Forge as libraries? (Choose two.)

- A. createAll
- B. createUITab
- C. createLibraries
- D. createIntegrationArtifacts

Answer: A,C

9.Where is the configuration for the Build Forge integration stored?

- A. in the build forge database
- B. the configure.properties file in RAFW\_HOME C.
- in the buildforge.conf file in BF\_HOME/product D.
- in the buildforge.properties file in RAFW\_HOME

Answer: D

10.Which property in the configure.properties file sets the location of the media directory on target systems running Linux?

A. OS\_RAFW\_HOME

- B. LINUX\_RAFW\_HOME
- C. LINUX\_MEDIA\_ROOT
- D. RAFW\_MEDIA\_ROOT

Answer: C

# **Trying our product !**

- ★ **100%** Guaranteed Success
- **★ 100%** Money Back Guarantee
- ★ **365 Days** Free Update
- **★ Instant Download** After Purchase
- **★ 24x7 Customer Support**
- ★ Average **99.9%** Success Rate
- ★ More than **69,000** Satisfied Customers Worldwide
- ★ Multi-Platform capabilities **Windows, Mac, Android, iPhone, iPod, iPad, Kindle**

### **Need Help**

Please provide as much detail as possible so we can best assist you. To update a previously submitted ticket:

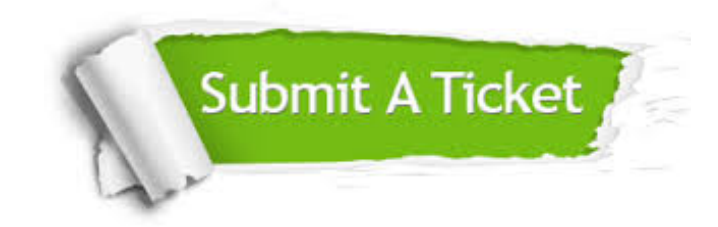

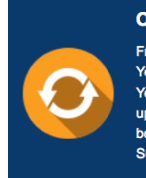

**One Year Free Update** Free update is available within One ear after your purchase. After One Year, you will get 50% discounts for pdating. And we are proud to .<br>boast a 24/7 efficient Customer ort system via Email

**Money Back Guarantee** To ensure that you are spending on

quality products, we provide 100% money back guarantee for 30 days from the date of purchase

**Security & Privacy** 

We respect customer privacy. We use McAfee's security service to provide you with utmost security for your personal information & peace of mind.

#### **Guarantee & Policy | Privacy & Policy | Terms & Conditions**

**100%** 

[Any charges made through this site will appear as Global Simulators Limited.](http://www.itexamservice.com/)  All trademarks are the property of their respective owners.

Copyright © 2004-2014, All Rights Reserved.